**Vol. 7, No. 3, September 2019 E** - **ISSN: 2302-3295**

## **PENGEMBANGAN APLIKASI MODUL INTERAKTIF KOMPUTER DAN JARINGAN DASAR BERBASIS ANDROID**

# **Seventina Agusty1\* , Vera Irma Delianti<sup>2</sup>**

<sup>1</sup>Prodi Pendidikan Teknik Informatika Fakultas Teknik Universitas Negeri Padang <sup>2</sup>Jurusan Teknik Elektronika Fakultas Teknik Universitas Negeri Padang Jl. Prof.Hamka Kampus UNP Air Tawar Padang \**Corresponding author*, e-mail : [Seventiwantinets@gmail.com](mailto:%20Seventiwantinets@gmail.com)

#### **ABSTRAK**

Pendidikan bertujuan untuk meningkatkan kualitas sumber daya manusia, membentuk watak dan mengembangkan potensi yang dimiliki oleh peserta didik agar menjadi manusia yang berguna bagi nusa dan bangsa, untuk mencapai tujuan pendidikan tersebut kualitas Pendidikan harus ditingkatkan melalui sarana belajar dan proses pembelajaran. Berdasarkan pengamatan di SMK Negeri 6 Padang khususnya pada mata pelajaran Komputer dan Jaringan Dasar bahwa guru belum menggunakan modul interaktif dalam kegiatan pembelajaran yang abstrak, berpengaruh terhadap hasil belajar siswa yang masih banyak yang belum mencapai KKM. Pembuatan aplikasi modul interaktif bertujuan untuk menghasilkan media pembelajaran yang memudahkan siswa mempelajari materi pelajaran Komputer dan Jaringan Dasar dimanapun mereka berada. Pembuatan aplikasi ini menggunakan metode pengembangan *Prototyping* dengan Pemrograman Java berbasis android dengan *software* aplikasi Android Studio *(version 3.3)* dengan Gradle 4.4. Penelitian ini menghasilkan sebuah aplikasi modul interaktif Komputer dan Jaringan Dasar berbasis android, fitur - fitur yang ada pada aplikasi modul interaktif ini adalah materi pembelajaran, video, dan latihan yang sesuai dengan materi pembelajaran kurikulum 2013. Uji kelayakan aplikasi menggunakan angket praktikalitas yang diujikan kepada guru dan siswa menyatakan bahwa aplikasi modul interaktif ini sangat praktis digunakan. Dengan adanya aplikasi modul interaktif Komputer dan Jaringan Dasar ini dapat memudahkan pengguna dalam memahami materi Komputer dan Jaringan Dasar.

*Kata kunci :* modul interaktif, media pembelajaran, komputer dan jaringan dasar.

#### *ABSTRACT*

*Educational goal is for improving the quality of human resources, forming character and developing the potential of students to become useful human beings for the nation and the society . to achieve these educational goals, the quality of education must be improved through learning facilities and the learning process. Based on researcher observations at Vocational school 6 Padang, especially on computer subjects and basic networks, it was found teachers have not used interactive modules when learning activities. this affects the student learning outcomes which are still many that have not reached the minimum criteria standard (KKM)\. the design of this interactive module application aims to produce learning media that make it easier for students to learn computer subject matter and basic networks wherever they are. the design of this application uses Prototyping development method with android-based java programming with Android Studio application software (version 3.3) with Gradle 4.4. This research produces an interactive computer application module and basic network based on Android, the features that exist in this interactive module application are learning material, videos, and exercises that are in accordance with the learning material in the 2013 curriculum. this can facilitate users in understanding computer and basic network material.*

*Keywords: interactive modules, learning media, computers and basic networks.*

#### **I. PENDAHULUAN**

Pendidikan adalah suatu fondasi dasar yang sangat penting untuk mewujudkan kualitas SDM. Pendidikan merupakan salah satu untuk menciptakan seseorang sehingga memiliki wawasan yang lebih luas yang berguna untuk bangsa yang bermatabat, atas dasar undang-undang No.20-pasal-3 Thn 2003 tentang sistem pendidikan nasional.[1]

Pembelajaran merupakan suatu kegiatan yang melibatkan seseorang dalam upaya memperoleh pengetahuan, keterampilan, dan nilainilai positif dengan memanfaatkan berbagai sumber untuk belajar. Pembelajaran dapat melibatkan dua pihak yaitu siswa sebagai pembelajaran dan guru sebagai fasilitator. Yang terpenting dalam kegiatan pembelajaran adalah terjadinya proses belajar.[2]

Mata pelajaran jaringan dasar merupakan mata pelajaran wajib bagi kelas x jurusan teknik komputer jaringan. Media pembelajaran yang digunakan matapelajaran ini masih menggunakan powerpoint dan buku cetak. Oleh karena itu guru membutuhkan bantuan media dalam mengkongkritkan materi yang bersifat abstrak tersebut sehingga dapat diterima dengan baik dan jelas oleh siswa.[3]

Hasil observasi melaksanakan Praktik Lapangan Kependidikan (PLK) semester ganjil 2018/2019, dengan narasumber yaitu guru mata pelajaran Komputer dan Jaringan Dasar kelas X di SMK Negeri 6 Padang, didapatkan informasi di SMK Negeri 6 Padang sedang berusaha meningkatkan mutu dan kualitasnya baik secara akademik maupun non akademik. Salah satu nya adalah memberikan pembelajaran yang berkualitas terhadap siswa. media pembelajaran adalah alat untuk menyampaikan pesan pembelajaran. komunikasi tidak akan berjalan tanpa bantuan media dalam menyampaikan pesan, bentuk stimulus dalam media ada lima, hubungan atau interaksi antar manusia, realitas, gambar atau tulisan, dan rekaman suara. Dari kelima stimulus ini membantu siswa memahami pembelajaran.[4] Untuk memberikan pembelajaran yang berkualitas bagi siswa, guru menyediakan modul *softcopy* dalam bentuk PDF dan menampilkan slide powerpoint melalui LCD Proyektor sebagai media pembelajaran.

Tetapi, kurangnya sarana belajar serta variasi belajar yang menjadi sebuah permasalahan yang harus diperhatikan. Karena kurang sinkronnya antara media dan proses pembelajaran, membuat kualitas ilmu yang tersampaikan kepada siswa kurang maksimal, membuat siswa sulit memahami dan menerima pembelajaran, selain itu, uraian materi yang banyak dan kurang efektifnya modul yang diberikan membuat siswa tidak bisa mengikuti

pembelajaran dengan baik, terlihat dari hasil belajar siswa yang masih rendah dari nilai KKM, karena kurangnya media pendukung untuk belajar mandiri di rumah dan juga variasi media pembelajaran yang masih terbatas.

Tabel 1. Hasil belajar siswa pada ujian mid semester ganjil 2018/2019

| <b>Kelas</b> | KKM<br>Mata<br>Pelajaran | <b>Hasill Ujian</b> |                | Jumlah       |
|--------------|--------------------------|---------------------|----------------|--------------|
|              |                          | Lulus               | Tidak<br>Lulus | <b>Siswa</b> |
| X TKJ        | 75                       |                     | 29             |              |

Sesuai dengan tabel 1 hasil belajar siswa pada ujian tengah semester ganjil 2018/2019 dapat dilihat, dari 32 orang siswa di kelas X TKJ hanya 3 Orang yang lulus sesuai KKM, dan 29 orang lagi masih dibawah KKM. Hal ini membuktikan bahwa media yang digunakan berpengaruh terhadap hasil belajar siswa.

Hasil observasi yang dilakukan dengan guru mata pelajaran Komputer dan Jaringan Dasar, bahwa siswa boleh menggunakan *smartphone* saat proses pembelajaran dengan tujuan agar siswa dapat mencari materi belajar dan tidak mudah bosan dalam proses pembelajaran, tetapi Kenyataannya masih banyak siswa tidak mempergunakan smartphone tersebut untuk mencari materi, melainkan dipergunakan untuk hal lain yang tidak bermanfaat misalnya seperti melihat media sosial.

Melihat potensi ini, peneliti ingin memanfaatkan *smartphone*, dengan merancang dan membuat Aplikasi Modul Interaktif berbasis android yang ditujukan untuk semua siswa dan guru yang memiliki android. Dikarenakan, di SMK Negeri 6 Padang belum ada media pembelajaran berbasis android yang diterapkan, juga karena *operating system* android menjelma menjadi sebuah sistem yang paling banyak digunakan pada *smartphone*. Selain lebih praktis dan sederhana, sudah banyak *smartphone* android yang harganya terjangkau. Selain itu, dengan adanya modul interaktif yang dirancang menggunakan android, dapat memudahkan siswa belajar dengan *smartphone*, tanpa harus memiliki paket data, dan pastinya juga menghindari siswa membuka hal tidak berguna seperti melihat media sosial.

Modul pengajaran adalah unit pngajaran yang dirancang secara lengkap untuk pembelajaran atau kelompok kecil belajar tanpa kehadiran guru, karena tujuan dari pembuatan modul ini adalah memudahkan siswa belajar tanpa ada pengawasan secara teratur oleh pendidik, seluruh elemen mata pelajaran yang diberikan guru harus dibentuk

# VOTEKNIKA**Vol. 7, No. 3, September <sup>2019</sup>**

menjadi sekumpulan materi yang di cetak, file digital, audio visual yang berbasis komputer.[5]

Modul interaktif adalah modul yang dikembangkan yang dilengkapi dengan beberapa hasil dari *software* program sehingga modul menjadi interaktif. Pada penelitian ini modul interaktif yang dimaksud adalah modul yang berbasis android dengan menggunakan Bahasa pemrograman java dengan software pembuat Android Studio sebagai tampilan utama yang memuat teks, gambar, suara, animasi, video dan film yang sesuai dengan kebutuhan yang dilengkapi dengan tombol-tombol yang interakif.[5]

# **II.METODE**

Pembuatan aplikasi modul interaktif ini menggunakan metode prototipe. Pengembangan perangkat lunak model prototipe dimulai dengan mengumpulkan kebutuhan siswa terhadap perangkat lunak yang akan dibuat, dilanjutkan dengan pembuatan program prototipe agar pelanggan terbayang dengan aplikasi yang diinginkan. Selanjutnya program prototipe ini dievaluasi oleh pelanggan atau pengguna sampai sesuai dengan spesifikasi yang diinginkan pelanggan atau pengguna. Ilustrasi umum model prototipe.[6]

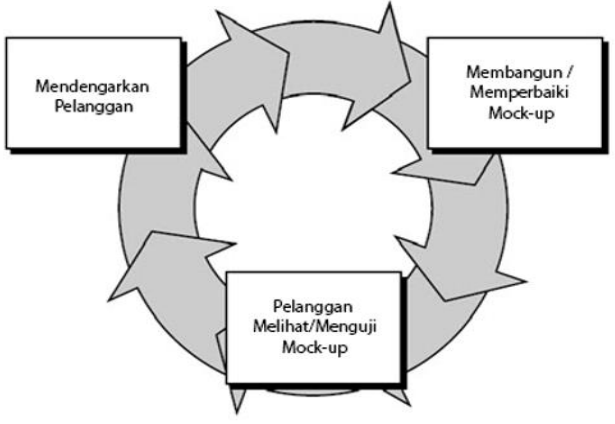

Gambar 1. Ilustrasi model prototipe

Alur penelitian ini dimulai dari analisis kebutuhan. Kemudian dilanjutkan dengan pengumpulan data. Setelah data terkumpul penelitian dilanjutkan dengan melakukan rancang bangun aplikasi prototipe yang meliputi desain aplikasi dan pengkodean. Setelah aplikasi selesai proses pengujian dilakukan ke pengguna. Perbaikan aplikasi akan dilakukan apabila ditemukan kesalahan. Setelah aplikasi dinyatakan berjalan dengan baik maka penelitan dinyatakan selesai.[3]

#### 1. Analisis Sistem

Analisis sistem adalah tahapan awal dalam merancang aplikasi, melihat sistem yang sudah berjalan, dan mendokumentasikan kebutuhan yang

dipenuhi oleh sistem yang baru. analisis kebutuhan sistem akan menghasilkan spesifikasi perangkat lunak yang dikembangkan, analisis kebutuhan ini akan menghasilkan antar muka perangkat lunak dan elemen sistem yang lainnya, dan menetapkan batasan dari yang harus dihadapi sistem perangkat lunak.[7] Kegiatan analisis sistem ini juga untuk mengetahui permasalahan dan kendala yang terdapat pada modul pembelajaran di dalam proses belajar mengajar.

#### 2. Perancangan Sistem

Perancangan sistem adalah aktivitas yang kegiatan yang menggambarkan merencanakan, membuat sketsa atau pengaturan rinci suatu sistem menjadi suatu kesatuan sehingga suatu sistem dapat berjalan dengan baik dan memiliki fungsi. Tujuan dari perancangan sistem ini adalah untuk menghasilkan suatu aplikasi yang memenuhi segala spesifikasi yang diterapkan tanpa mengabaikan faktor yang mempengaruhinya. Perancangan dimulai dari desain pemodelan sistem dengan UML *(Unified Modeling Language)*, perancangan bahan ajar, dan perancangan tampilan antar muka *user*. Pada prinsipnya perancangan yang sistematik akan memberikan kemudahan dalam pembuatan aplikasi modul interaktif tersebut.

Selain itu tujuan perancangan ini adalah untuk meningkatkan minat siswa dalam mengikuti proses belajar mengajar. Dengan adanya modul interaktif berbasis android diharapkan siswa mampu memahami dan mengetahui materi yang diberikan.

Perancangan sistem dengan permodelan UML dapat membantu dalam memvisualisasikan, menspesifikasikan, membangun, dan mendokumentasikan dari sebuah sistem pengembangan software berbasis OO *(Object – Oriented)*. UML sendiri juga memberikan standar penulisan sebuah sysstem blue print, meliputi konsep proses bisnis, penulisan kelas dalam bahasa program yang spesifik, skema database dan komponen yang diperlukan dalam sistem.

Perancangan sistem yang akan dibuat. :

a. *Use Case* Diagram

Merupakan pemodelan untuk menjelaskan karakteristik perangkat lunak, use case diagram mendeskripsikan antara aktor dengan perangkat lunak yang dibuat.[6] *use case* diagram dapat digunakan selama proses Analisa untuk mengetahui bagaimana permintaan terhadap sistem dan memenuhi bagaimana sistem tersebut harus bekerja. *Use case* diagram aplikasi modul interaktif dapat dilihat pada gambar 2 berikut :

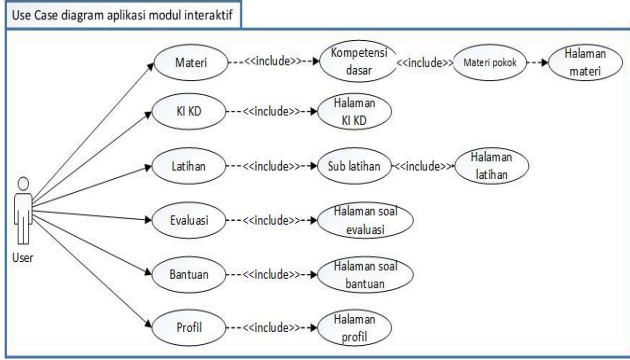

Gambar 2. Use case diagram

Pada gambar 2, dapat dilihat ada satu aktor yaitu siswa, siswa adalah aktor yang berinteraksi dengan aplikasi, setelah aktor masuk ke aplikasi modul interaktif ini pengguna masuk ke aplikasi tampilan awal dari aplikasi adalah halaman *splashscreen* yang menampilkan logo dan nama pembuat aplikasi, lalu sistem *loading* untuk sementara akan langsung menuju ke halaman menu utama, di halaman menu utama terdapat 6 menu, berikut adalah penjelasan dari fungsi masing-masing menu :

- 1) *Use Case* menu Materi, pada menu materi ini aktor memilih kompetensi dasar yang dipelajari aktor, setelah aktor mengklik salah satu kompetensi dasar, maka aplikasi akan menampilkan menu materi pokok dan *list* video pembelajaran yang sesuai dengan materi, setelah materi pokok dipilih maka akan tampil uraian materi komputer dan jaringan dasar.
- 2) *Use Case* menu KI KD, pada menu KI KD ini menampilkan kompetensi inti, kompetensi dasar, tujuan pembelajaran dan terdapat *button* silabus untuk melihat silabus komputer dan jaringan dasar.
- 3) *Use Case* menu Latihan, pada menu latihan ini terdapat menu kompetensi dasar, latihan ini materi nya berdasarkan kompetensi dasar yang dipilih untuk pengguna, soal latihan menggunakan soal pilihan ganda, pengguna melakukan latihan dengan menjawab soal sesuai dengan kompetensi dasar yang dipelajari.
- 4) *Use Case* menu Evaluasi, pada menu evaluasi ini menampilkan soal pilihan ganda Ujian Akhir Semester (UAS), untuk mengetahui seberapa banyak pemahaman siswa terhadap pelajaran komputer dan jaringan dasar tersebut.
- 5) *Use Case* menu Bantuan, pada menu bantuan ini menampilkan fungsi dari tiap menu agar pengguna tidak kebingungan ketika menggunakan aplikasi ini.
- 6) *Use Case* menu Profil, pada menu profil ini menampilkan biodata dari pembuat aplikasi modul interaktif komputer dan jaringan dasar.

#### b. *Activity* diagram

*Activity* diagram menggambarkan alur kerja dari sistem, menjelaskan aktivitas yang dapat dilakukan oleh sistem yang dirancang.

Menu utama dari modul interaktif komputer dan jaringan dasar ini terdapat 6 pilihan menu utama yang dapat dipilih pengguna yaitu menu materi, KI KD, latihan, evaluasi, profil, dan bantuan. Berikut adalah gambar diagram *activity* menu utama :

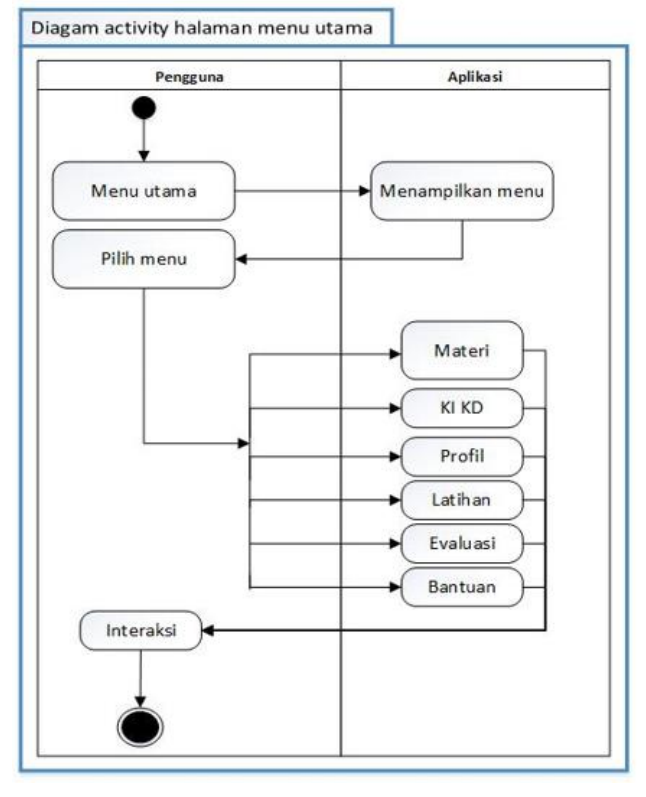

Gambar 3. Diagram aktivitas menu utama

#### c. *Deployment* diagram

Diagram yang menunjukkan cara konfigurasi komponen dalam eksekusi aplikasi.

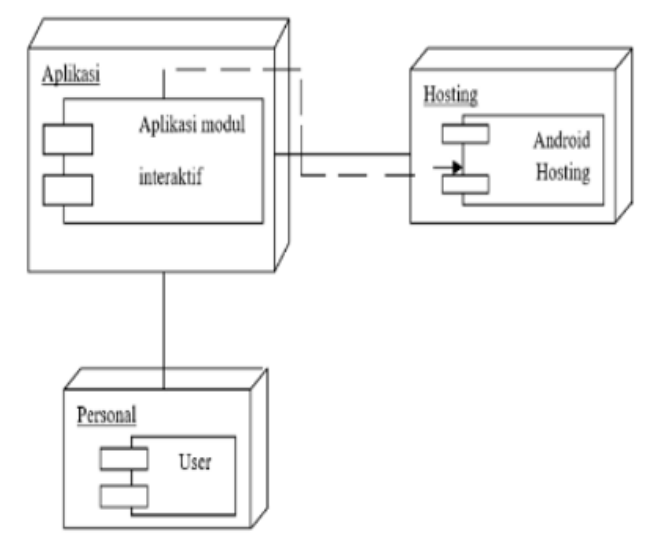

Gambar 4. *Deployment* diagram

Pada gambar 4 mengilustrasikan komponen dalam sistem yakni pengguna dapat men-*download* aplikasi modul interaktif melalui android hosting di google playstore.

## 3. Uji Praktikalitas Aplikasi

Untuk menguji kelayakan aplikasi modul interaktif ini peneliti menggunakan angket praktikalitas dilihat dari penggunaan oleh guru dan siswa, pertimbangan praktikalitas dilihat dari 5 aspek yaitu kemudahan penggunaan media, efektivitas waktu, penginterpretasian media, daya tarik produk, ekivalensi.[8] Uji praktikalitas media diukur berdasarkan kemudahan dalam pengoperasian media yang diukur menggunakan instrument angket yang disebarkan kepada *audien* (siswa) dan guru.[9]

Praktikalitas sebuah media digunakan untuk mengukur seberapa praktiskah media pembelajaran yang sudah dibuat.[9]

Skor praktikalitas dihitung menggunakan rumus :

$$
Kepraktisan (%) = \frac{skor yang diperoleh}{skor maksimal} X 100\% (1)
$$

Tabel 3. Kategori praktikalitas modul interaktif

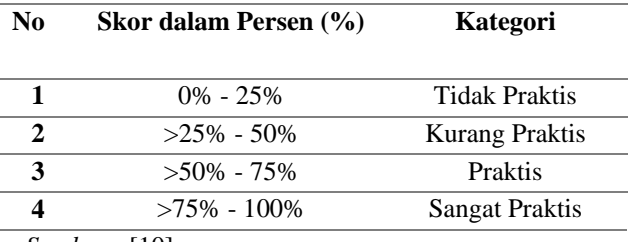

 *Sumber :* [10]

# **III. HASIL DAN PEMBAHASAN**

#### 1. Analisis Sistem yang Diusulkan

Untuk mengatasi masalah pada sistem yang ada pada saat ini, memerlukan perancangan sistem untuk mendesain sistem baru agar kebutuhan terhadap sistem baru terpenuhi. Dengan adanya sistem baru ini diharapkan mampu mengatasi masalah yang ada pada sistem lama sehingga dapat memenuhi kebutuhan dan kineria sistem tersebut. Maka penulis mengusulkan sebuah modul pembelajaran yang berupa sebuah aplikasi *mobile* yang dapat membantu guru dalam menyampaikan pembelajaran dan membantu pengguna atau siswa memahami materi pembelajaran, serta memperoleh sumber belajar seperti materi pembelajaran, video pembelajaran, dan soal latihan dan soal evaluasi sebagai gambaran soal yang akan keluar pada ujia akhir semester yang dapat dipelajari dimanapun

pengguna berada. Berikut perancangan *flowmap* dari aplikasi yang penulis usulkan :

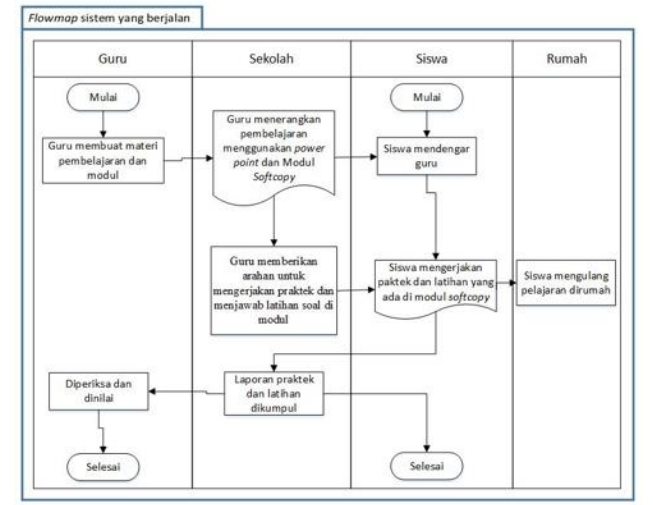

Gambar 5. *Flowmap* aplikasi yang diusulkan

#### 2. Perancangan Antar Muka *(interface)*

Perancangan antar muka adalah tampilan dari sistem yang dilihat oleh user atau pengguna. a. Halaman Splash Screen

Halaman *splash screen* adalah halaman tampilan logo aplikasi yang durasi yang singkat selama 5 detik, sehingga pengguna tidak terlalu lama menunggu.

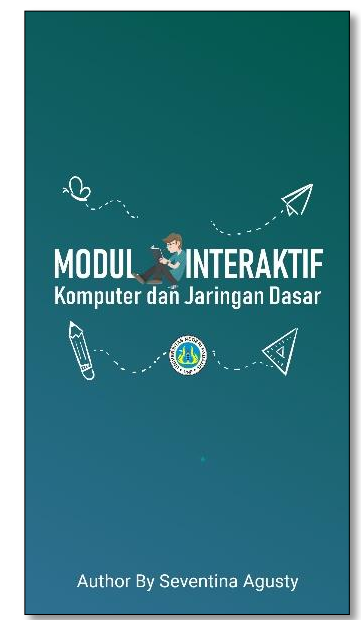

Gambar 6. Tampilan halaman s*plash screen*

#### b. Halaman Menu Utama

Halaman ini berisi *tentang* tampilan menu utama aplikasi modul interaktif yang terdapat tombol navigasi yang bisa di scroll secara horizontal untuk melihat tombol selanjutnya yaitu tombol Materi, KIKD, Latihan, Evaluasi, Profil, Bantuan*.*  Ke enam tombol tersebut yang apabila di sentuh akan berpindah ke halaman sesuai dengan nama tombol tersebut.

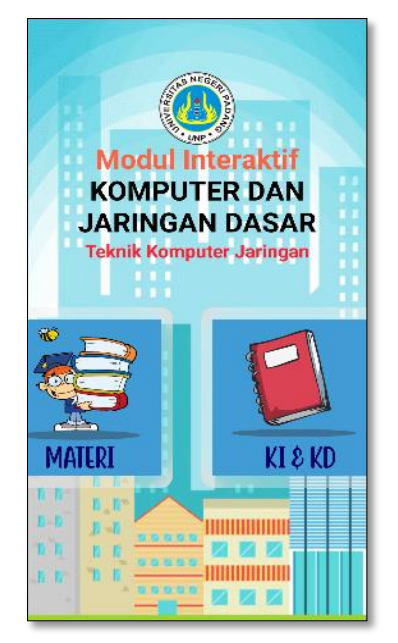

Gambar 7. Tampilan halaman menu utama

#### c. Halaman Materi

Pada halaman ini adalah halaman yang tampil ketika *user* mengklik *button* materi, pada halaman materi ini terdapat beberapa tampilan dimana halaman pertama pada materi menampilkan *button* per kompetensi dasar. Tampilan halaman materi dapat dilihat pada gambar 8 berikut:

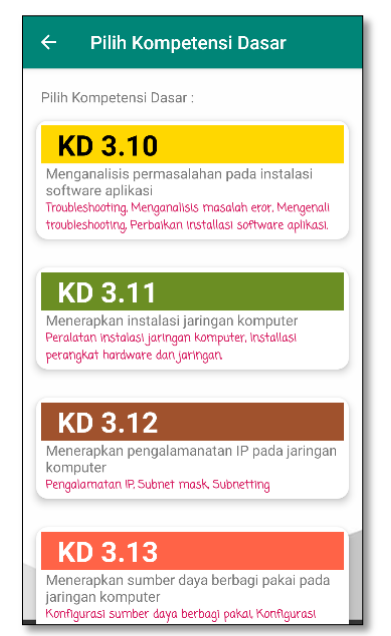

Gambar 8. Tampilan halaman materi

Berdasarkan gambar 8. Dapat dilihat tampilan utama menu materi utama, dimana ketika salah satu *button* di klik maka akan menampilkan materi pokok yang terdapat pada kompetensi dasar yang dipilih, dan video. Tampilan selanjutnya dapat dilihat pada gambar 9 berikut :

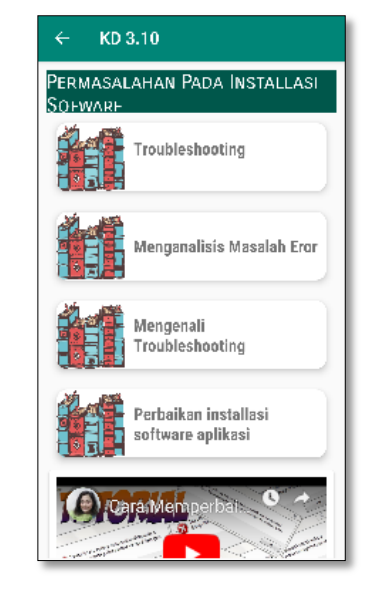

Gambar 9. Halaman materi pokok

Halaman materi pokok ini menampilkan *button* materi pokok yang dapat di klik oleh pengguna sehingga dapat menuju pada halaman uraian materi sesuai materi pokok yang dipilih. Tampilan halaman uraian materi dapat dilihat pada gambar 10, berikut ini:

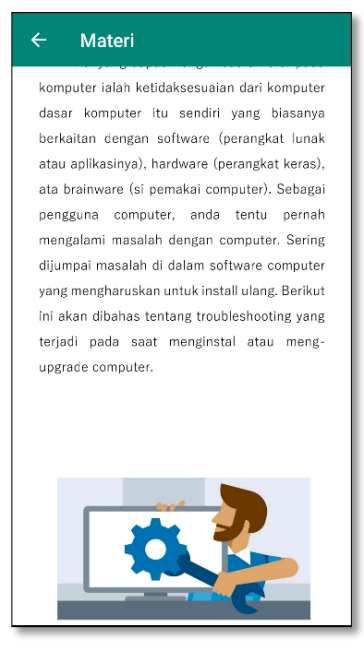

Gambar 10. Halaman uraian materi

#### d. Halaman KI KD

Pada halaman KI KD ini, menampilkan informasi tentang Kompetensi Inti dan Kompetensi Dasar, dan tujuan dari pembelajaran dari setiap kompetensi dasar, dan terdapat *button* untuk melihat

# VOTEKNIKA**Vol. 7, No. 3, September <sup>2019</sup>**

silabus materi komputer dan jaringan dasar. Berikut adalah tampilan halaman KI KD.

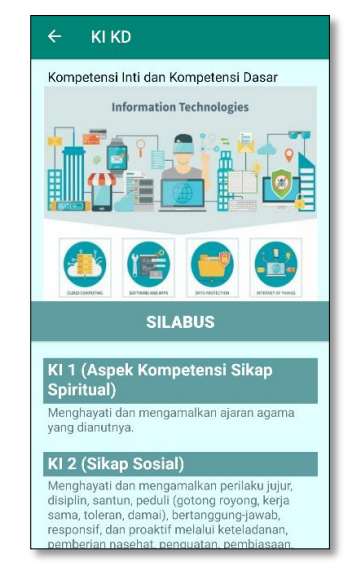

Gambar 11. Halaman KI KD

Pada gambar 11 dapat dilihat tampilan kompetensi inti dan kompetensi dasar dari mata pelajaran komputer dan jaringan dasar, pada halaman KIKD ini terdapat *button* silabus untuk melihat silabus dari materi komputer dan jaringan dasar. Tampilan silabus dapat dilihat pada halaman berikut :

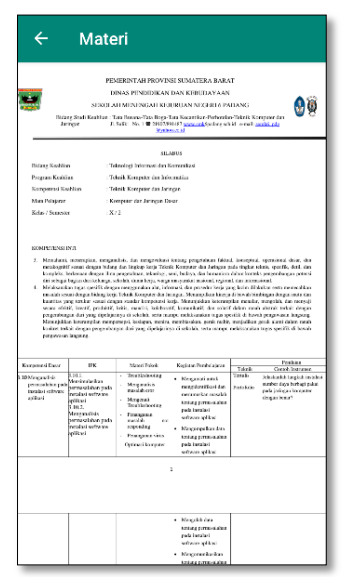

Gambar 12. Halaman silabus

#### e. Halaman Latihan

Pada halaman ini latihan berupa soal pilihan ganda, terdapat *button* tombol untuk memilih materi kompetensi dasar berapa yang ingin dikerjakan latihan, hasil skor dari jawaban latihan akan ditampilkan pada halaman utama latihan. Tampilan

halaman latihan dapat dilihat pada gambar 13, berikut:

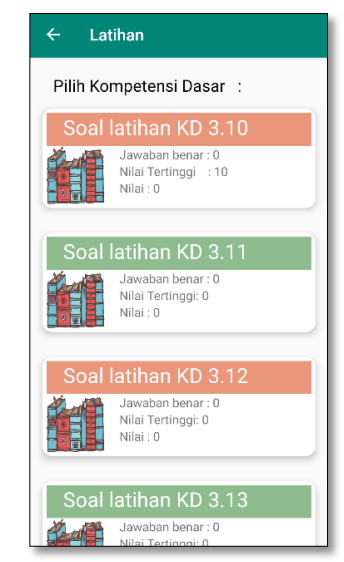

Gambar 13. Tampilan halaman latihan

Berdasarkan gambar 13. Tampilan halaman latihan ini terdapat button untuk memilih kompetensi dasar berapa yang ingin di kerjakan latihannya oleh pengguna, setelah di pilih kompetensi dasar, maka akan menuju halaman soal untuk di jawab, setelah soal dijawab maka akan tampil pop up yang menyatakan jawaban itu benar atau salah, jika benar maka *score* akan bertambah tampil *pop up* yang menyatakan jawaban benar, dan jika salah *score* tidak akan bertambah akan tampil *pop up* jawaban salah, hasil akhir dari latihan yang dikerjakan akan bisa dilihat pada halaman utama latihan yaitu pada gambar 14 berikut tampilan halaman soal latihan :

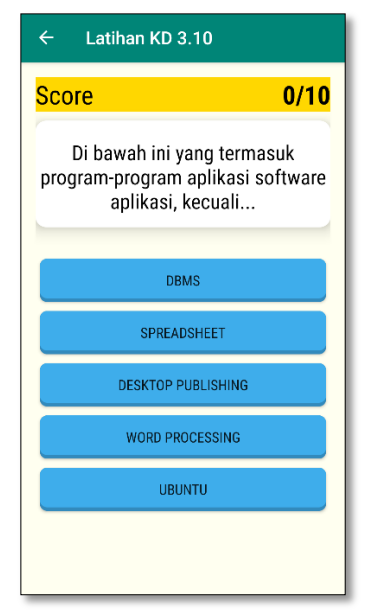

Gambar 14. Halaman soal latihan

#### f. Halaman *Splash Screen* Evaluasi

Halaman *splash screen* evaluasi adalah tampilan awal disaat pengguna mengklik *button*  evaluasi, pada halaman ini akan loading selama lima detik dan otomatis akan lanjut ke halaman soal pilihan ganda evaluasi. Berikut adalah tampilan *splash screen* evaluasi…

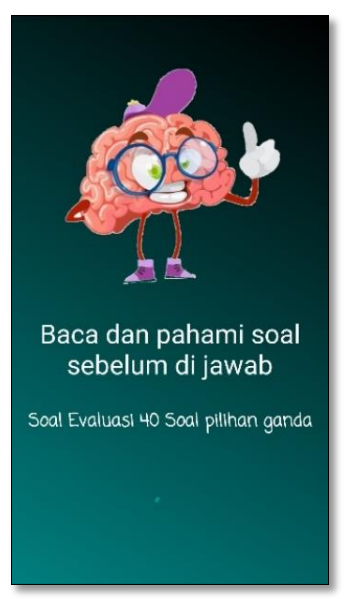

Gambar 15. Tampilan halaman *splash screen* evaluasi

#### g. Halaman Evaluasi

Halaman evaluasi adalah tampilan evaluasi setelah tampil *splash screen* evaluasi. Pada halaman evaluasi terdapat soal pilihan ganda yang harus di jawab pengguna, setelah dijawab jika jawaban benar maka akan tampil pop up jawaban benar dan skor akan bertambah, dan sebaliknya. Berikut adalah tampilan halaman evaluasi.

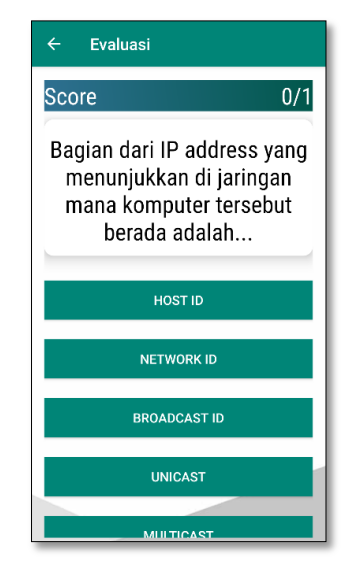

Gambar 16. Halaman evaluasi

Berdasarkan gambar 16. Pengguna membaca soal dan menjawab soal dengan mengklik tombol

*choice* yang ada pada tampilan, jika jawaban benar maka akan tampil *pop up* jawaban benar, dan sebaliknya. Di akhir soal akan tampil *pop up* ini adalah pertanyaan terakhir, maka akan langsung menuju ke halaman *score*, untuk melihat akumulasi jawaban benar dan nilai dari evaluasi. Berikut adalah tampilan halaman *score*.

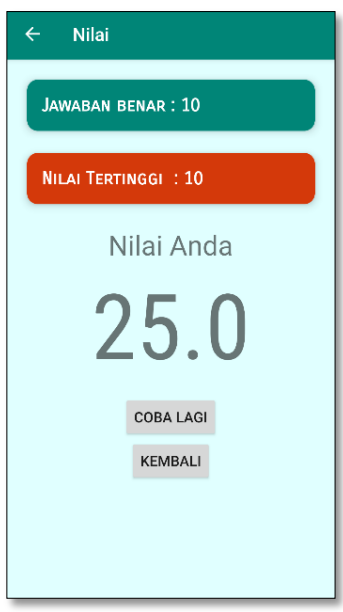

Gambar 17. Halaman skor

#### h. Halaman Profil

Halaman profil ini berisikan, biodata dari pembuatan aplikasi, yaitu nama pembuat aplikasi, tentang pembuat, keahlian dari pembuat aplikasi dan sosial media dari pengembang aplikasi. Berikut adalah tampilan dari halaman profil.

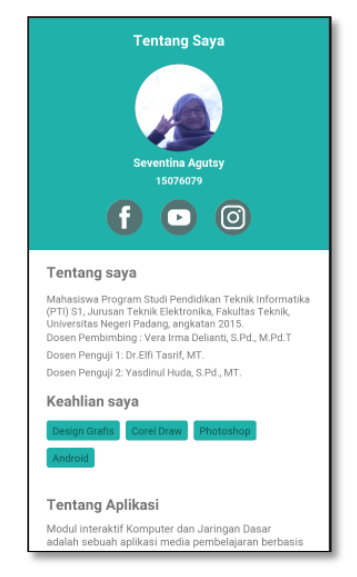

Gambar 18. Tampilan halaman profil i. Halaman bantuan

# VOTEKNIKA**Vol. 7, No. 3, September <sup>2019</sup>**

Pada halaman bantuan ini berguna untuk menjelaskan fungsi tombol yang terdapat di Aplikasi modul interaktif ini

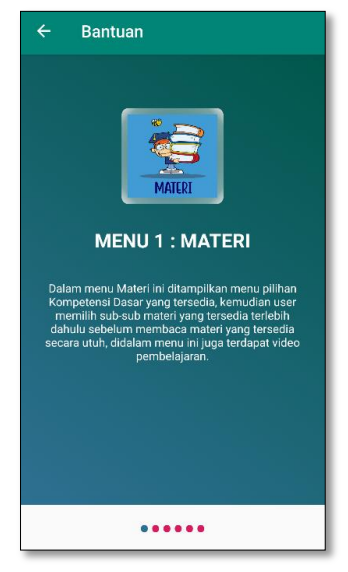

Gambar 19. Tampilan halaman bantuan

## 3. Uji Kelayakan

Menggunakan Angket praktikalitas ini digunakan untuk mengukur seberapa praktis aplikasi modul interaktif yang telah dibuat. Praktikalitas berdasarkan pengisian angket praktikalitas yang diisi langsung oleh guru dan siswa. [9] Tingkat praktikalitas dilihat dari penggunaan oleh 2 orang guru mata pelajaran komputer adalah sebesar 78% kategori sangat praktis.

Hasil praktikalitas dari pengisian angket oleh 32 orang siswa kelas X TKJ di SMK Negeri 6 Padang adalah 90% dengan kategori sangat praktis. Dapat disimpulkan bahwa Aplikasi modul interaktif komputer dan jaringan dasar ini sangat praktis digunakan untuk media pembelajaran.

# **IV. KESIMPULAN**

Perancangan dan pembuatan aplikasi modul interaktif berbasis android pada SMK Negeri 6 Padang ini menggunakan metode pengembangan perangkat lunak *prototyping*, maka didapatkan kesimpulan sebagai berikut :

- 1. Dengan memanfaatkan aplikasi modul interaktif berbasis android ini proses pembelajaran dapat dilakukan dengan lebih mudah kapanpun dan dimanapun serta menarik minat belajar siswa, sebagai media yang mampu menarik perhatian siswa.
- 2. Aplikasi modul interaktif berbasis android ini mampu menghemat waktu pembelajaran dari manual ke sistem digital sehingga ilmu yang didapat siswa berkualitas dan maksimal.
- 3. Melalui aplikasi modul interaktif berbasis android ini siswa dapat mengetahui seberapa

besar kemampuannya tanpa harus mengikuti ujian manual.

4. Aplikasi modul interaktif ini sangat praktis digunakan sebagai media pembelajaran

# **V. SARAN**

Saran yang dapat diberikan setelah perancangan dan pembuatan aplikasi modul interaktif berbasis adalah sebagai berikut :

- 1. Aplikasi modul interaktif berbasis android pada mata pelajaran komputer dan jaringan dasar ini dapat dikembangkan menjadi aplikasi yang lebih lengkap lagi.
- 2. Di dalam aplikasi ini hanya tersedia penjelasan materi, pemutaran video dan ujian dalam bentuk evaluasi pembelajaran. Diharapkan ke depannya ada pengembangan berupa fungsi lainnya seperti game, tanya jawab serta penggunaan sistem client server pada aplikasi agar admin dapat memantau aktivitas siswa seperti aplikasi belajar edmodo, ruang guru dan lainnya.

# **DAFTAR PUSTAKA**

- [1] Hermansyah, H., & Dwiyani, N. (2019). RANCANG BANGUN MEDIA PEMBELAJARAN MULTIMEDIA INTERAKTIF PADA MATA PELAJARAN SIMULASI DIGITAL. Jurnal Vokasional Teknik Elektronika dan Informatika, 7(1), 87- 92.
- [2] Abidin, M. M., Purnama, B. E., & Nugroho, G. K. (2013). Pembangunan Media Pembelajaran Teknik Komputer Jaringan Kelas X Semster Ganjil Pada Sekolah Menengah Kejuruan Taruna Bangsa Pati Berbasis Multimedia Interaktif. *IJNS-Indonesian Journal on Networking and Security,* 4(3).
- [3] Simalango, U., Huda, A., & Dwiyani, N. (2018). RANCANG BANGUN APLIKASI MULTIMEDIA INTERAKTIF MOBILE LEARNING. *Jurnal Vokasional Teknik Elektronika dan Informatika*, *6*(2), 44-50.
- [4] Sanaky, AH, "Media Pembelajaran Interaktif Inovatif," Bandung : Kaukaba Dipantara 2013.
- [5] Smaldino, Sharon E., Deborah L. Lowther dan James D. Russell. Instructional Technology and Media for Learning. Indonesia: Kencana, 2012.
- [6] Rosa dan Shalahuddin, M, "Rekayasa Perangkat Lunak Terstruktur Dan Berorientasi Objek. Informatika," Yogyakarta, 2013.
- [7] Rogger S.Pressman, ".Rekayasa Perangkat Lunak" , Yogyakarta: ANDI (2012)
- [8] Sukardi, Muhibin, "Evaluasi Pendidikan Prinsip dan Operasionalnya" Yogyakarta: Bumi Aksara, 2008
- [9] Rahmat, R., & Irfan, D. (2019). RANCANG BANGUN MEDIA PEMBELAJARAN INTERAKTIF KOMPUTER DAN JARINGAN DASAR DI SMK. *Jurnal Vokasional Teknik Elektronika dan Informatika*, *7*(1), 48-53.
- [10] Riduwan, Belajar Mudah Penelitian untuk guru - Karyawan dan Peneliti Pemula, Bandung: Alfabet, 2010.